# **GALaxy IV – Quickstart HPV 900 AC Geared Induction**

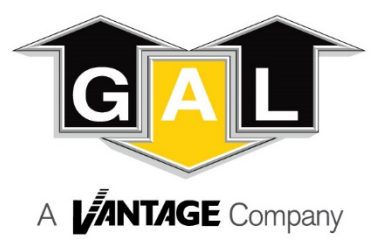

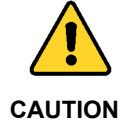

**Elevator control products must be installed by elevator personnel who have been trained in the construction, maintenance, repair, inspection, and testing of elevator equipment. The elevator personnel must comply with all applicable safety codes and standards.**

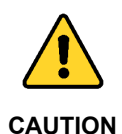

**Every safety precaution, whether or not specifically stated in this document, must be implemented when installing, adjusting or servicing elevator equipment. All safety precautions must be followed to ensure the safety of elevator personnel and the general public.**

## 1.0 Requirements for a running platform during initial startup

- 1.1 Wire Motor and Main Line Power as shown in the job connection diagrams.<br>1.2 Install and wire Governor as shown in the iob connection diagrams.
- 1.2 Install and wire Governor as shown in the job connection diagrams.<br>1.3 Wire the motor encoder cable as shown in the job connection diagram
- 1.3 Wire the motor encoder cable as shown in the job connection diagrams.<br>1.4 If controller is equipped with dynamic braking resistors, wire the DBR term
- If controller is equipped with dynamic braking resistors, wire the DBR temperature sensor to the temperature sensor board.
- 1.5 Add temporary connections on the GALX-1102 Main I/O Board and Expansion I/O boards as shown in Figures 1, 2, 3, and 4.
- 1.6 Set the toggles switches on the GALX-1102 Main I/O Board as show in Figure 4.<br>1.7 Check/set parameters in the controller LCD user interface. See "GALaxy IV Con
- 1.7 Check/set parameters in the controller LCD user interface. See "GALaxy IV Controller Settings" in Table 1.
- 1.8 Check/set parameters in the HPV 900 drive. See "HPV 900 AC Geared Drive Settings" in Table 2.
- 1.9 Verify the PIC and PAL fault LED's are off. See the GALX-1102AN Main I/O Board in Figure 4. If these LED's are on, refer to the GALaxy IV adjustment manual for possible causes of these faults.
- 1.10 Verify that the motor rotation direction and speed are correct. If the motor rotation direction and speed are not correct, see page 4 for determining the correct motor rotation direction and speed.

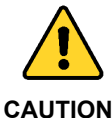

**All temporary connections must be removed before placing the elevator in service. Refer to the GALaxy IV Manual for complete adjustment procedures.**

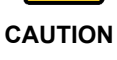

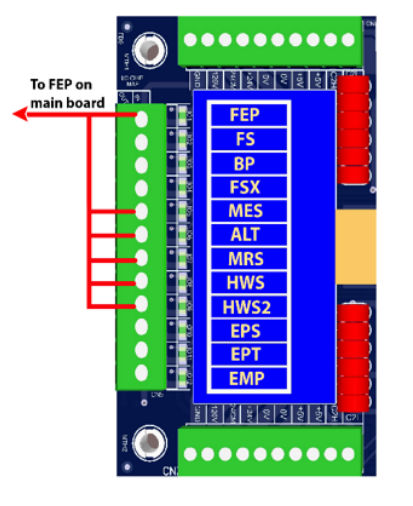

Figure 1: Typical I/O Expansion Board Fire I/O Board

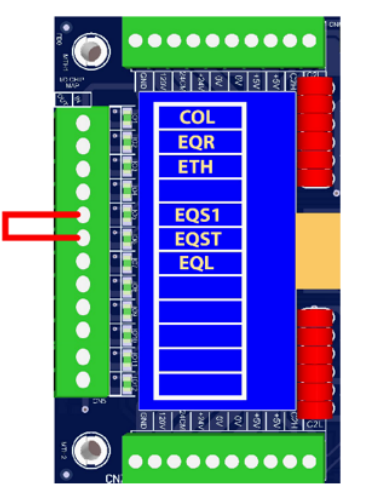

Figure 2: Typical I/O Expansion Board Earthquake I/O Board (if used)

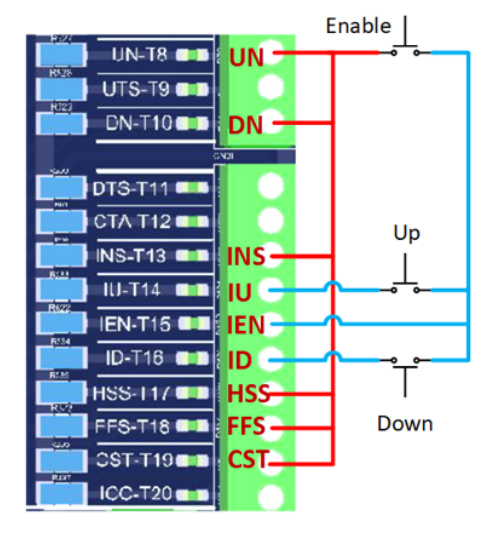

Figure 3: GALX-1102AN Main I/O Board With Run Bug. See Figure 4 For Run Bug Stop Switch

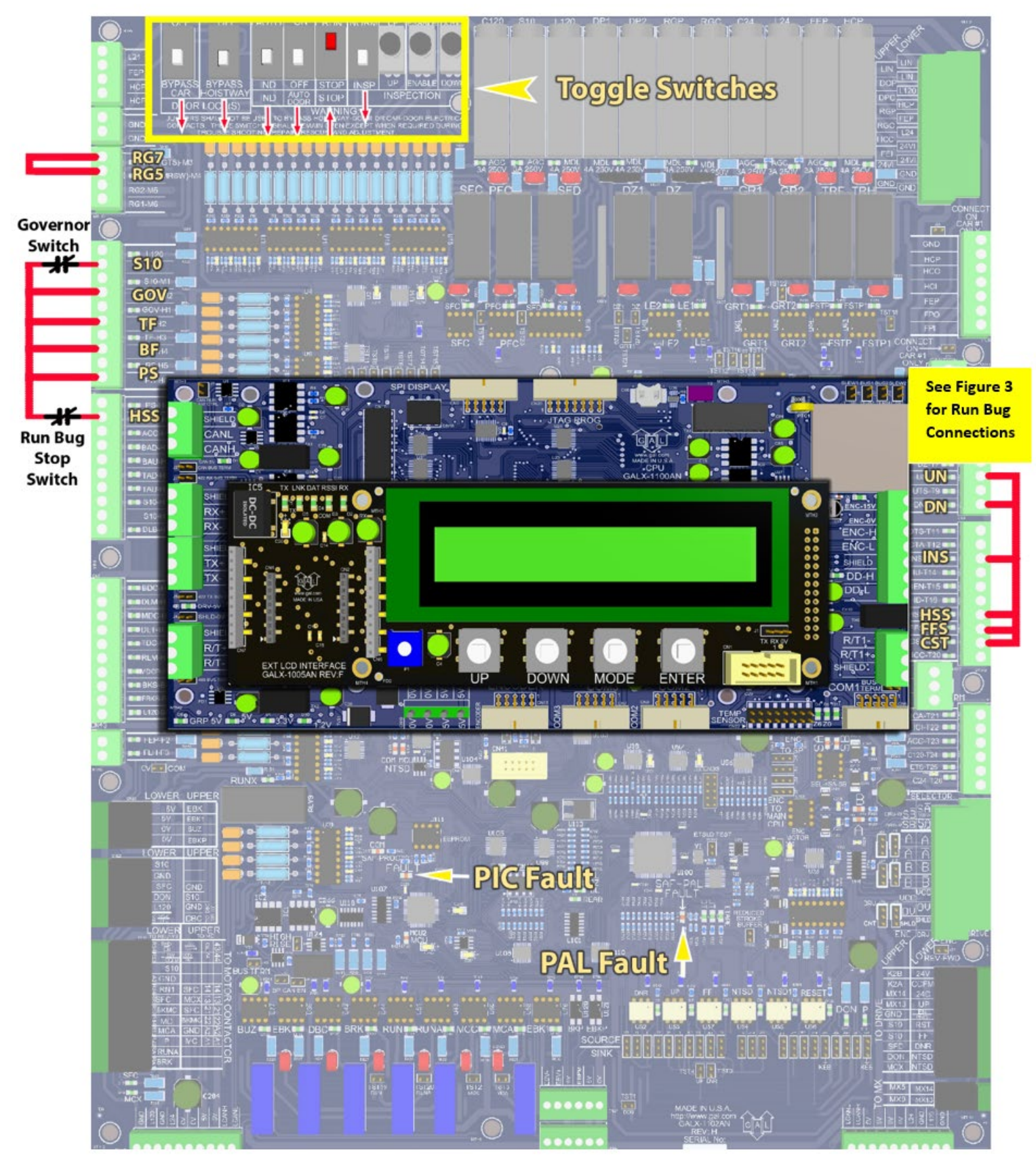

**Figure 4: GALX-1102AN Main I/O Board**

# Table 1: GALaxy IV Controller Settings

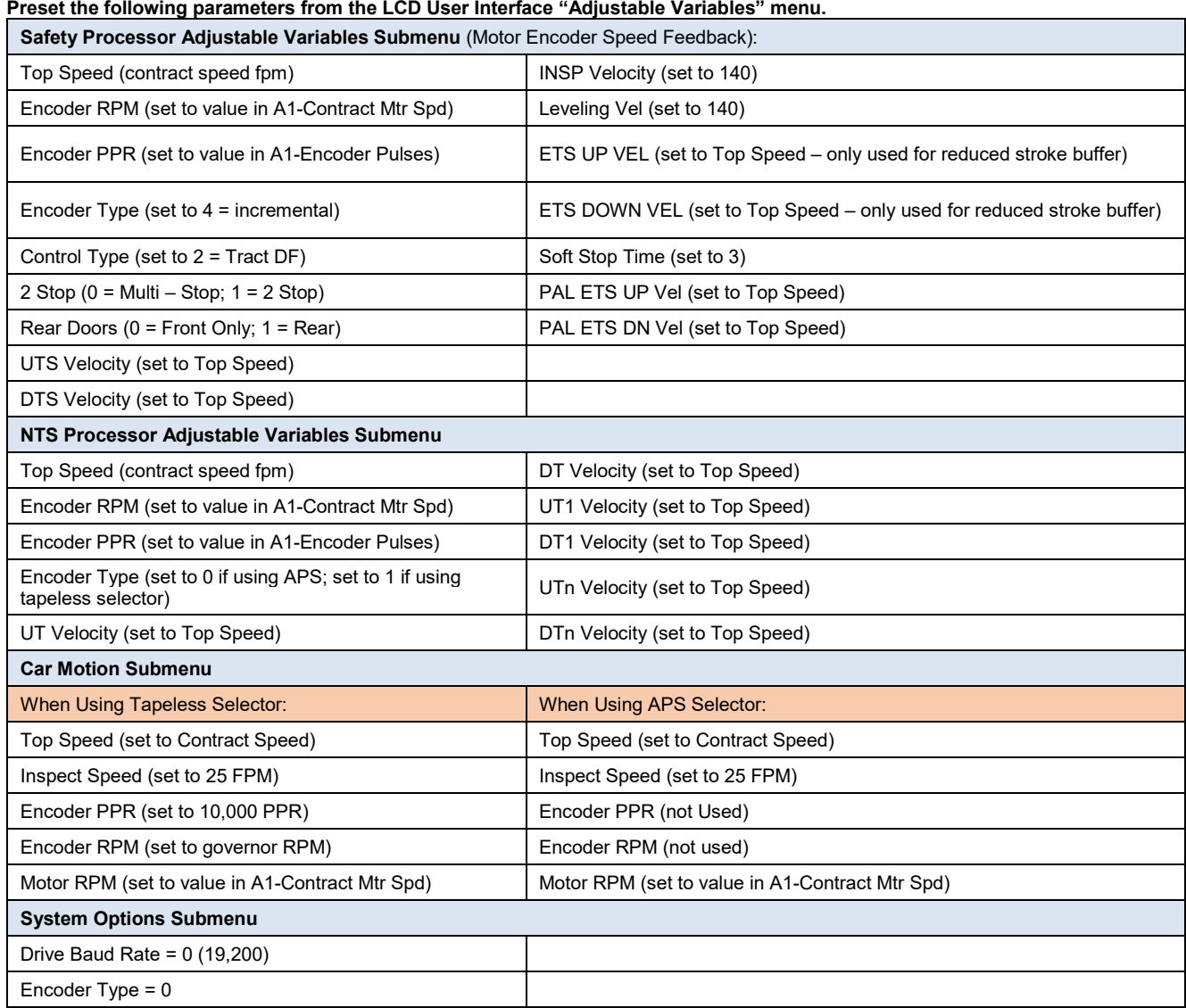

### Table 2: HPV 900 AC Geared Drive Settings

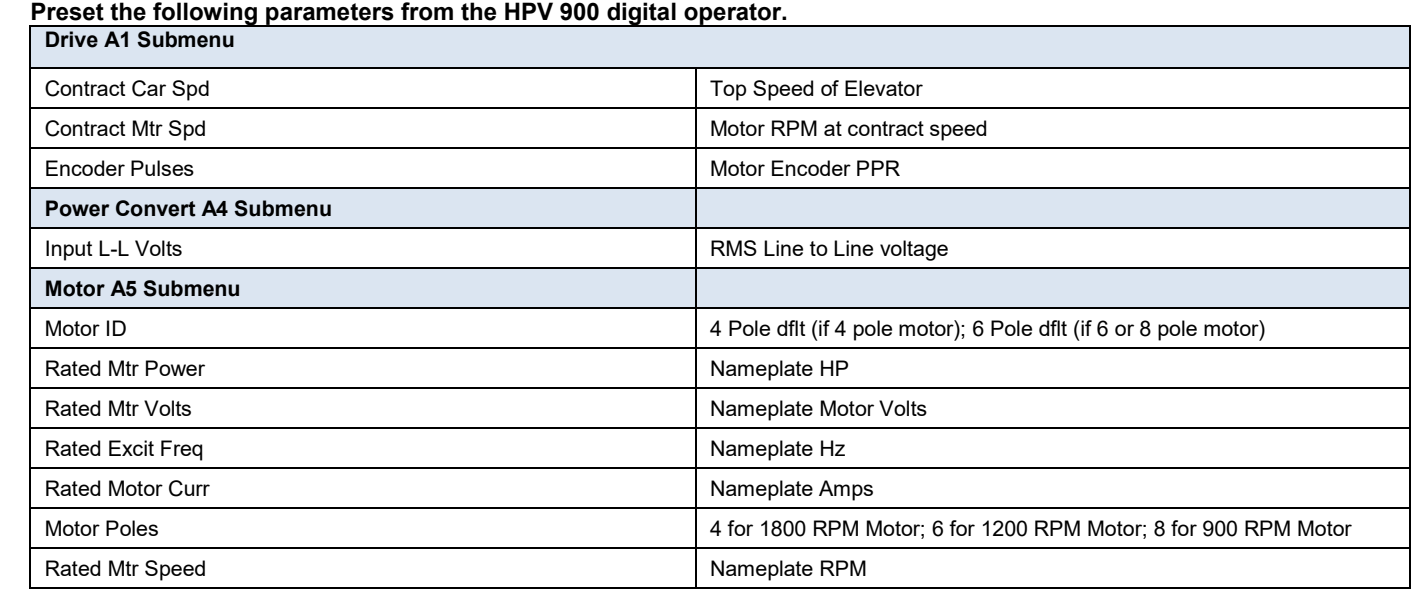

#### **Determining correct motor rotation direction and speed.**

- 1) Run the elevator on inspection.
- 2) If the elevator runs controlled but in the wrong direction, with no drive faults, change the motor rotation direction by setting the parameter C1-MOTOR ROTATION to the opposite setting in the HPV 900 drive. Run the elevator on inspection and verify that the motor rotation direction and speed are correct.
- 3) If the drive generates an "ENCODER FAULT" or a "HIT TORQUE LIMIT" alarm, change the encoder direction by setting the parameter C1-ENCODER CONNECT to the opposite setting in the HPV 900 drive. Run the elevator on inspection and verify that the motor rotation direction and speed are correct.